## **Список используемых портов**

Служба «Водяной» может прослушивать следующие номера портов:

10380 - [приложение для водителей](https://vodasoft.ru/wiki/doku.php?id=%D0%BC%D0%BF_%D0%BD%D0%B0%D1%81%D1%82%D1%80%D0%BE%D0%B9%D0%BA%D0%B0_%D1%81%D0%B5%D1%80%D0%B2%D0%B5%D1%80%D0%B0) 10385- [облачные АТС](https://vodasoft.ru/wiki/doku.php?id=%D1%82%D0%B5%D0%BB%D0%B5%D1%84%D0%BE%D0%BD%D0%B8%D1%8F) 10400 - [API Водяного](https://vodasoft.ru/wiki/doku.php?id=api) для взаимодействия с сайтом и/или [клиентским приложением](https://vodasoft.ru/wiki/doku.php?id=%D0%BA%D0%BB%D0%B8%D0%B5%D0%BD%D1%82%D1%81%D0%BA%D0%BE%D0%B5_%D0%BF%D1%80%D0%B8%D0%BB%D0%BE%D0%B6%D0%B5%D0%BD%D0%B8%D0%B5)

Номера портов при необходимости можно изменить в справочнике параметров интеграций (название интеграции см. в соответствующих описаниях установки).

Эти порты (или некоторые из них, в зависимости от задач) надо «пробросить» извне на сервер Водяного. Сделав эту операцию, проверьте через сервисы типа 2ip.ru, открыт ли у вас порт (при запущенной [службе](https://vodasoft.ru/wiki/doku.php?id=%D1%81%D0%BB%D1%83%D0%B6%D0%B1%D0%B0) Водяного).

В исключительных случаях может потребоваться открыть порт 10490 (служба znaker), обычно это не требуется.

From: <https://vodasoft.ru/wiki/>- **Водяной**

Permanent link: **<https://vodasoft.ru/wiki/doku.php?id=%D0%BF%D0%BE%D1%80%D1%82%D1%8B>**

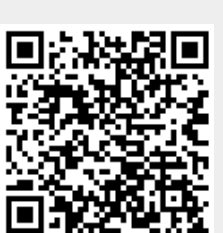

Last update: **2023/02/13 10:15**